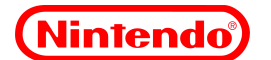

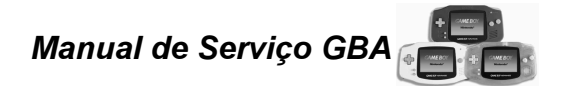

#### *1. Introdução*

#### *Propósito*

*Este documento fornece informações e procedimentos para testar, desmontar, reparar e montar o Game Boy Advance.*

## *Aplicação*

*Estes procedimento aplicam-se aos aparelhos Game Boy Advance produzidos no Brasil, mas também atendem aos produtos produzidos na América do Norte.*

#### *Índice*

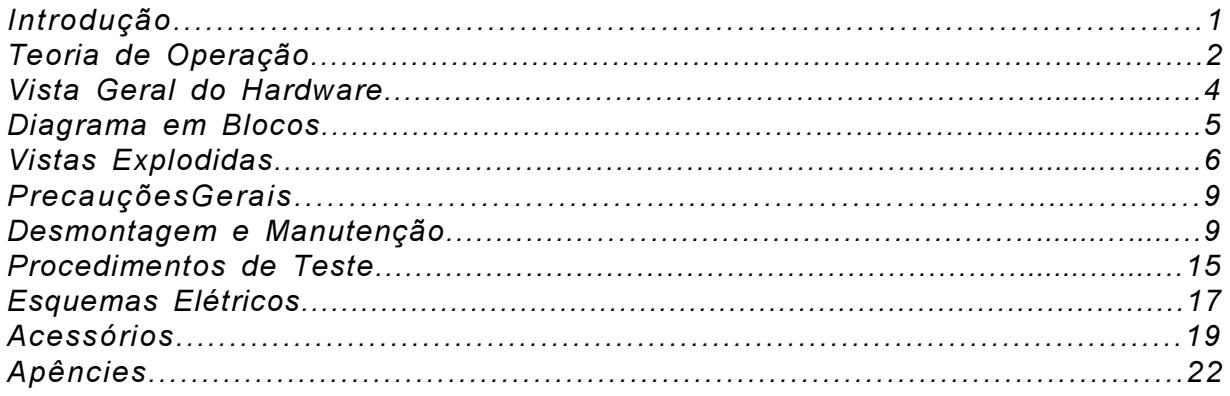

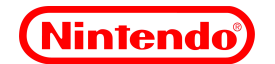

## *2. Teoria de Operação*

## *2.1 Descrição*

*O Game Boy Advance (GBA) é um sistema de vídeo game portátil e compacto. Ele é composto de uma Unidade Central de Processamento (CPU), Transistores de Filme, um Display de Cristal Líquido (LCD) e circuitos relacionados.*

*O aparelho pode ser utilizado com o Video Game de 128 Bits, Game Cube, como um controle discreto, além de ser compatível também com os jogos do Game Boy e Game Boy Color. As entradas de controle são paralelas e são lidas diretamente pela CPU. Os botões L e R são novidades nos sistemas de vídeo game portáteis da Nintendo e foram adicionados para proporcionar uma ampla variedade de operações e jogabilidade.*

## *2.2 Alimentação*

*Quando a chave Power é colocada na posição ON, a tensão de 3 VDC fornecida pelas 2 pilhas AA ou pelo adaptador AC chegam ao circuito do aparelho.*

*A tensão de entrada é convertida pelo IC de potência U4, para fornecer ao sistema, 5 tensões de operação que alimentam diversos componentes, como: CPU, LCD, Cartucho, Amplificador de Som e WRAM.*

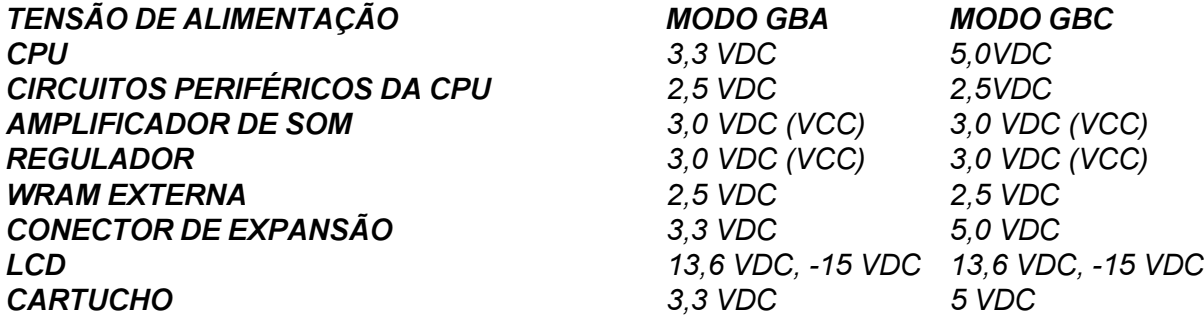

*O GBA possui um Led bicolor que indica a vida da bateria. O Led verde indica que a carga da bateria está boa, porém quando a tensão da bateria cai abaixo de 2,35 VDC, o Led vermelho é acionado. O GBA também tem uma função de desligamento que é acionada quando a tensão da bateria está abaixo de 1,7 VDC.*

## *2.3 CPU*

*A CPU do GBA é composta basicamente de 2 processadores em 1: Uma CPU RISC de 32 bits, que processa todas as funções dos games do GBA e uma CPU CISC de 8 Bits que processa as funções dos games do GB e GBC. A CPU busca e decodifica as instruções gravadas ba ROM, lê as entradas de controles, gera prioridades e controla todo o gráfico, decodifica os dados de audio e envia-o ao amplificador de áudio.*

## *2.4 Temporizador do Sistema*

*A seção do temporizador do sistema, inclui um oscilador e componentes discretos que fornecem um sinal mestre de clock de 4,194MHz para a CPU. A CPU multiplica este sinal por 4 para operar no modo GBA (16,776MHz), ou multiplica por 2 para o modo GB/GBC (8,388MHz).*

## *2.5 Seção Display*

*A seção display consiste de um display LCD reflexivo de 2,9 polegadas (240x160 pixels), drivers de segmentos que são montados internamente ao LCD e um IC regulador. Cada pixel no GBA pode*

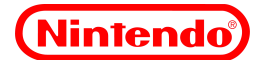

*mostrar 1 dos 32 níveis de vermelho, verde ou azul, perfazendo um total de 32.768 cores. O número total de cores que podem ser mostrados, depende do número de objetos e do fundo da tela.*

## *2.6 Seção Áudio*

*A seção de áudio inclui parte da CPU, um IC amplificador de áudio, alto-falante e o jack de fones de ouvido. Existem 4 canais para o áudio compatível com o GB Color, mais dois canais DMA usados no modo GB Advance para proporcionar uma reprodução contínua.*

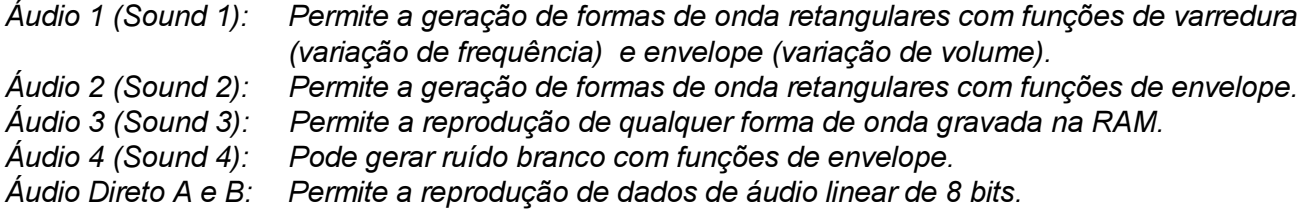

#### *2.7 Interface do Cartucho*

*Para interface do cartucho, é usado um conector de 32 pinos. Foi incorporada uma chave nesse conector para determinar em que modo o sistema deve ser iniciado (GBA ou GBC).*

#### *2.8 Entrada dos Controles*

*A CPU processa os dados paralelos, diretamente dos controles. Cada controle está conectado ao terra através de um contato aberto na PCI. Quando a tecla é pressionada, uma manta condutiva é pressionada contra o contato aberto, fechando o circuito.*

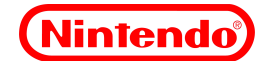

## *3.0 Vista Geral do Hardware*

## *3.1 Unidade Central de Processamento (CPU)*

*CPU RISC de 32 bits customizada (GBA) CPU CISC de 8 bits (GBC) Geração de som estéreo mais 2 canais PCM para dados wave ROM do Sistema de 16K (+ 2K para ROM do sistema GBC) RAM interna de trabalho de 32K Ram de vídeo de 96K Memória de atributo ao objeto (OAM) de 64x128 RAM Pallete de 16x512 (256 cores por objeto; 256 cores por fundo)*

*3.2 Memória Memória externa de trabalho de 256K*

#### *3.3 Display*

*LCD reflexivo em cores de 2,9 polegadas 240x160 pontos RGB 32768 cores mostradas simultaneamente Drivers de segmentos e grades Amplificador buffer para o LCD*

## *3.4 Áudio*

*4 sinais de Áudio (correspondentes ao som do GBC) mais 2 sinais de áudio gerados diretamente pela CPU (formato PCM). IC amplificador de áudio (U6) para reforçar as saídas.*

#### *3.5 Controles*

*Entradas paralelas conectadas diretamente à CPU Botões L e R ( usados pela primeira vez no sistema portátil Nintendo)*

#### *3.6 Comunicações Externas*

*Porta de I/O de 6 pinos que pode se comunicar em 5 modos diferentes:*

- *A. Modo normal, para funções normais dos sistemas GBC e GBA.*
- *B. Modo de comunicação normal de 8/32 bits*
- *C. Modo Multi-Player de 16 bits*
- *D. Modo geral*
- *E. Modo Joy bus para comunicação com o Game Cube*

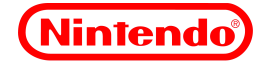

## *4.0 Diagrama em Blocos*

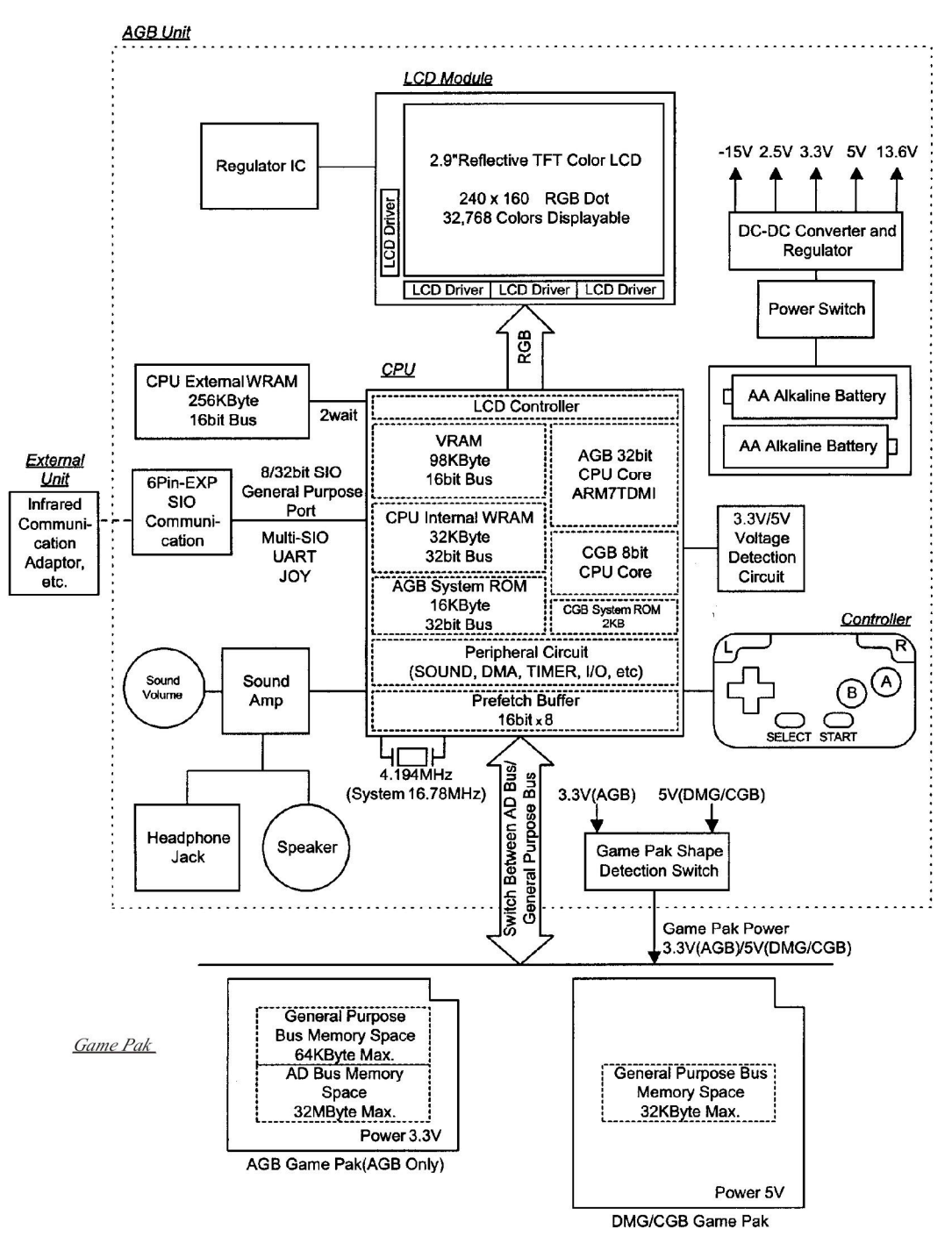

Figura 1

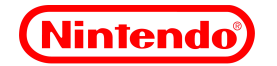

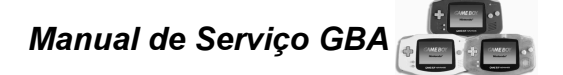

*5.0 Vista Explodida*

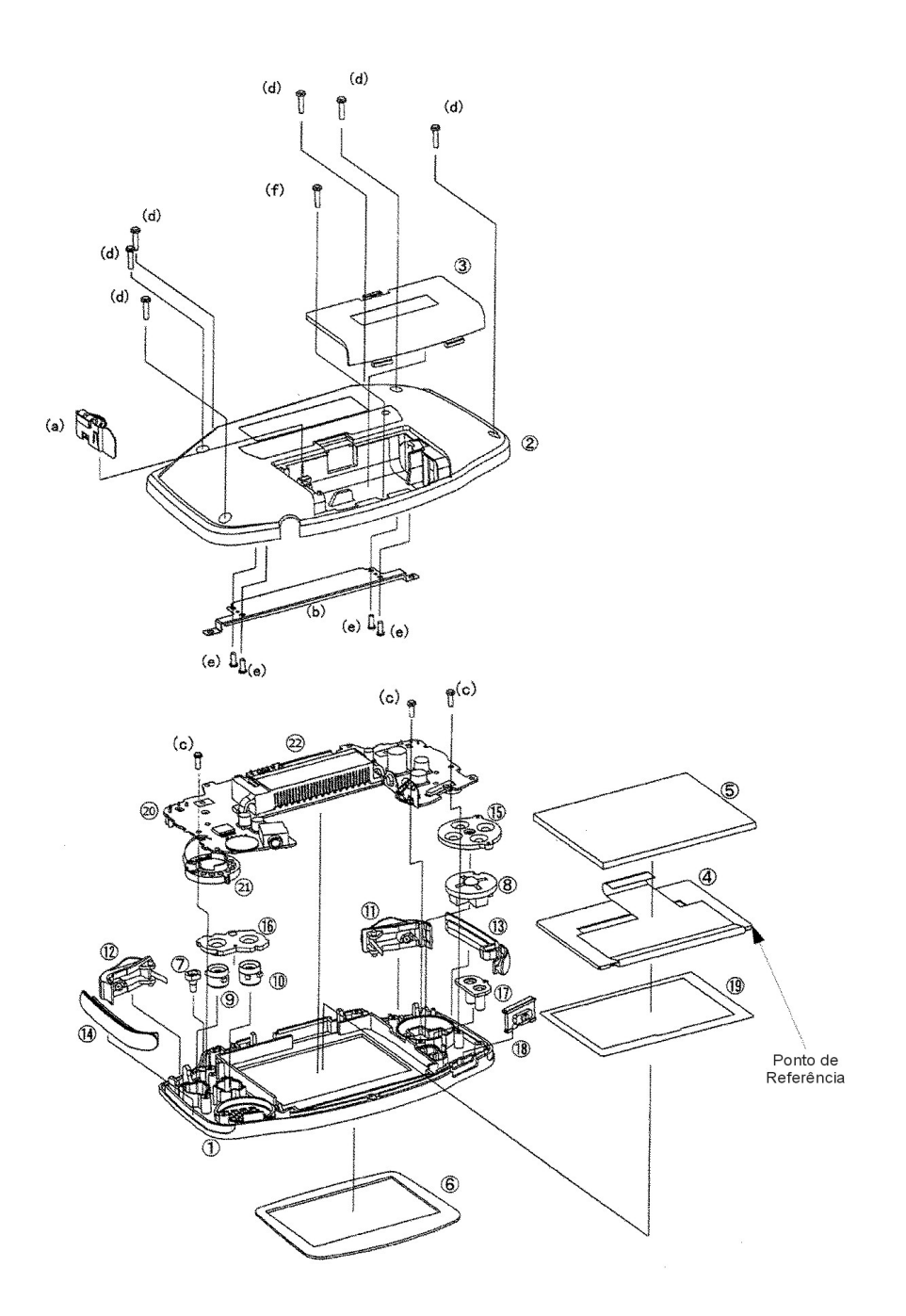

Figura 2

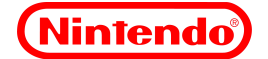

## *5.1 Montagem do Painel Frontal*

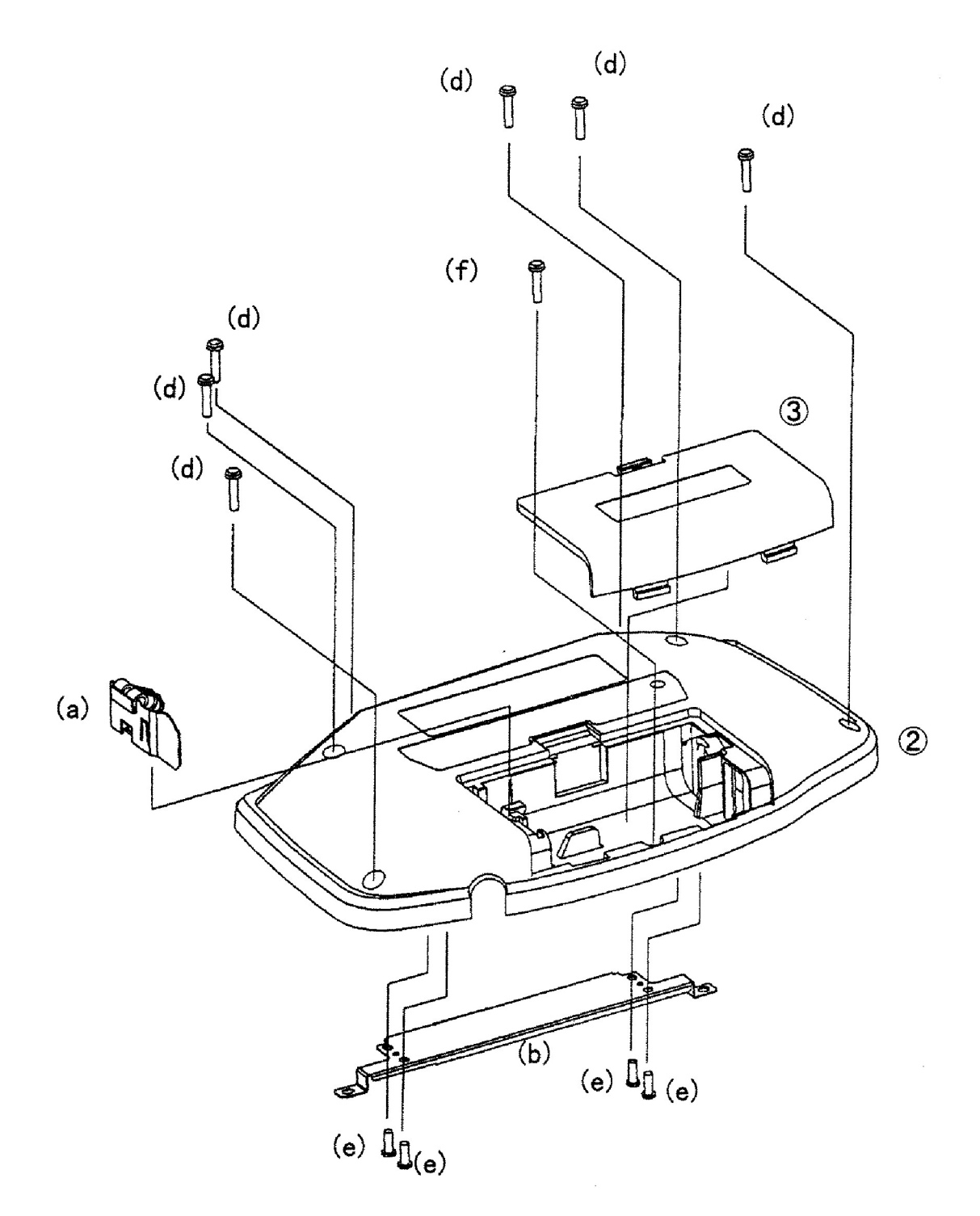

Figura 3

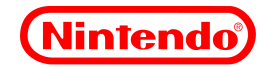

*Manual de Serviço GBA*

*5.3 Parte Frontal*

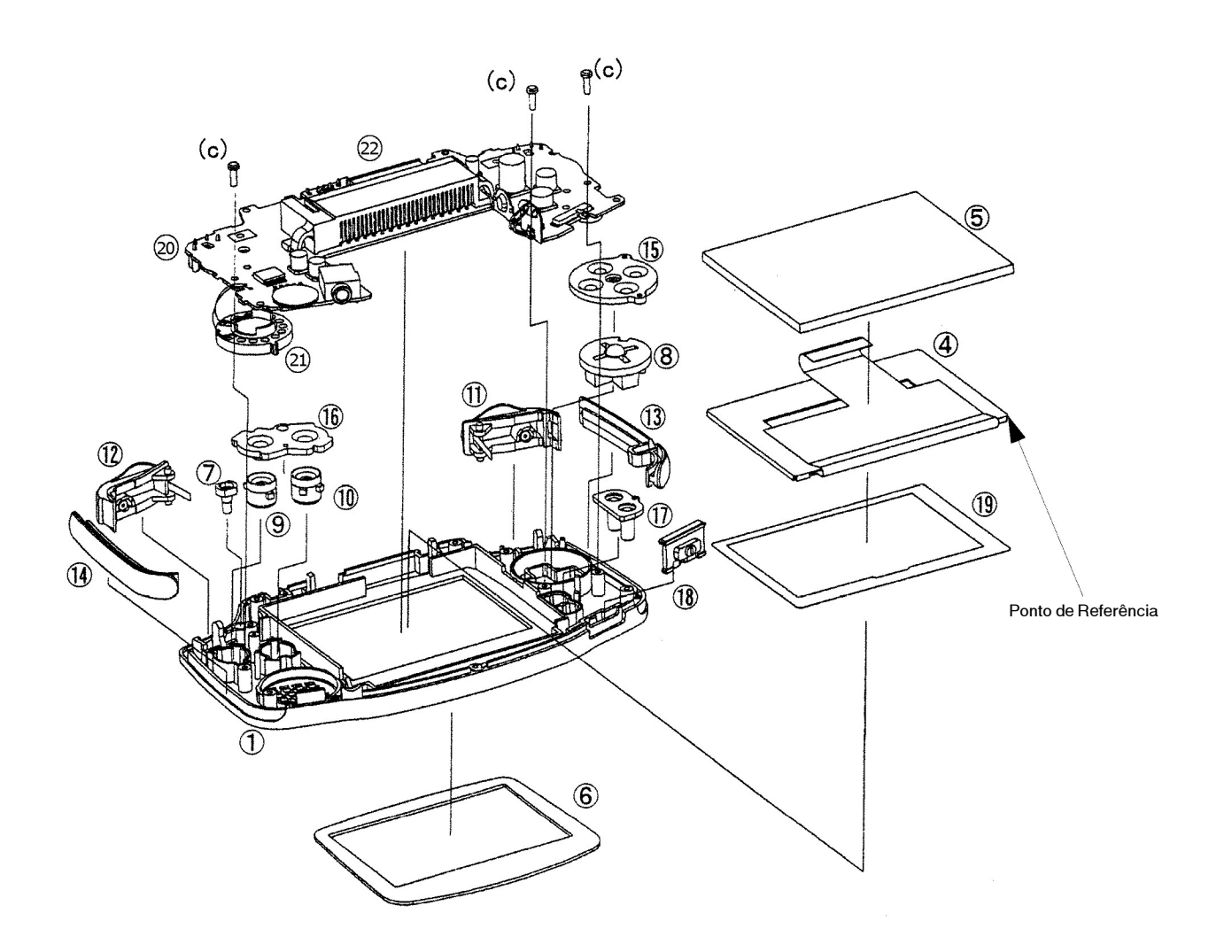

Figura 4

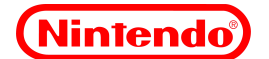

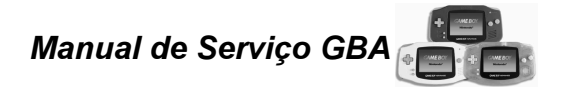

#### **6.0 Precauções Gerais**

Todas as seguintes precauções *devem ser* seguidas durante a manutenção do Game Boy Advance.

#### **6.1 Controle de ESD**

Utilize um bom sistema de prevenção e controle de descarrega eletrostática (ESD) durante a manutenção da unidade LCD e da PCI Principal

#### **6.2 Partes Não -Reutilizáveis**

Em regra, as partes descritas a seguir, não devem ser reutilizadas mesmo que e pareçam estar em bom estado.

#### **Protetor da Tela**

Se o protetor da tela for colocado em um gabinete frontal e então removido, não o reutilize pois ele pode não colar corretamente.

#### **Contato da Bateria**

Se contato W bateria (posicão "a" na vista explodida) foi instalado no gabinete traseiro e então removido, faz não o reutilize pois o material pode ter sofrido fadiga e provocar mau contato.

#### **Espuma do LCD**

Se a espuma apoio LCD precisar ser removida, não a reutilize.

#### **6.3 Uso de Solvente**

O uso de álcool (ex.: metanol, etanol, IPA) é proibido. Para limpar o aparelho, utilize uma pequena quantidade de limpa vidros.

#### **6.4 Valor de Torque**

O valor de torque para os parafusos utilizados durante a montagem do produto deve ser 14.7  $\pm$  2.0 Ncm  $(1.5 \pm 0.2 \text{kgf-cm}).$ 

#### **6.5 Cuidado com a Pilha de Carbono**

Não utilize pilhas de carbono no AGB. Pilhas de Carbono têm uma resistência interna mais alta do que as pilhas alcalinas. A resistência mais alta causa queda repentina de tensão no sistema o que pode resultar nos seguintes problemas:

**1.** Desligamento repentino do sistema durante o jogo. Em jogos que utilizam memória flash isto pode causar a perda dos dados gravados.

**2.** Ruído de áudio no alto falante(especialmente nos fones de ouvido).

#### **7.0 Desmontagem e Manutenção**

#### **7.1 Troca do protetor da tela**

Esses passos são unicamente utilizados quando o AGB está *não* sendo desmontado.

1. Insira uma ferramenta fina e chata (ex: estilete) entre o canto superior esquerdo do protetor de tela e o gabinete frontal, fazendo com cuidado uma alavanca.

**Cuidado:** Alavanque cuidadosamente para evitar dano ao gabinete frontal e ao LCD.

2. Remova todo o adesivo remanescente do gabinete frontal

3. Remova poeira ou outro material estranho usando jato de ar antes da aplicação do novo protetor de tela. Cheque se o LCD está perfeitamente alinhado antes de aplicar o novo protetor de tela.

4. Verifique que a guarnição da tela frontal não aparece na área visível da tela.

5. Instale o protetor da tela no gabinete sem retirar o filme protetor. Pressione-o firmemente para baixo fazendo pressão em toda a área do para assegurar uma boa fixação.

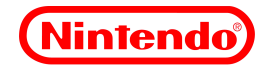

6. Remova o filme protetor da tela instalada.

## **7.2 Desmontagem da Unidade**

- 1. Remova a tampa das pilhas e todas as pilhas.
- 2. Usando a chave própria, remova os seis parafusos de segurança Y.

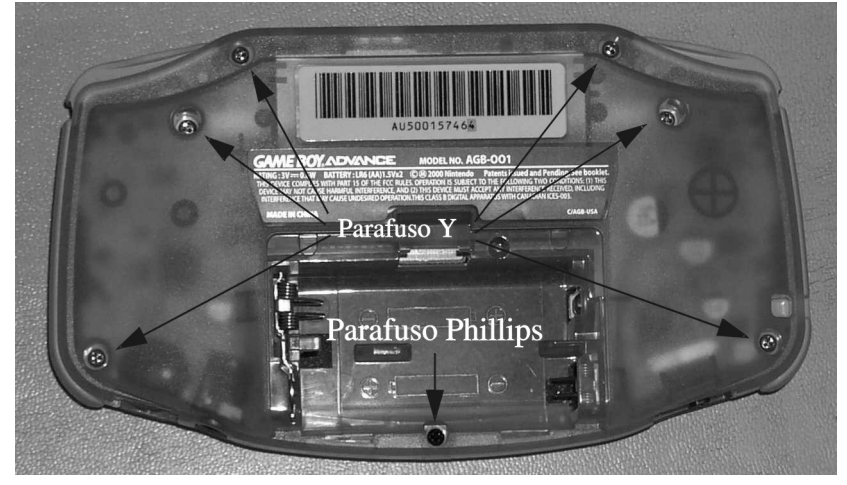

Figura 5

- 3. Remova o parafuso Phillips, localizado sob a tampa das pilhas.
- 4. Remova o gabinete traseiro, prestando atenção não para danificar os contatos das pilhas.

5. Solte o flat cable do display, de seu conector na PCI Principal, soltando as 2 travas pretas, empurrando-as para cima.

**Cuidado:** Preste atenção para evitar a quebra das travas.

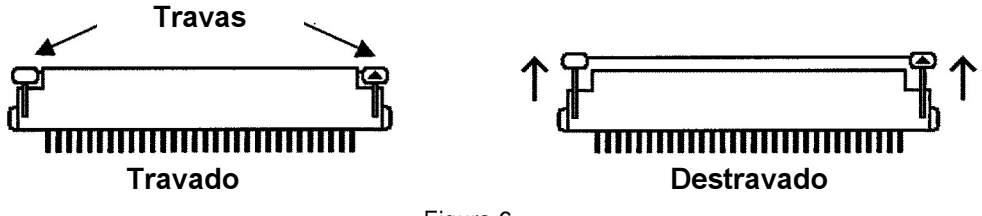

Figura 6

6. Remova os três parafusos do Phillips que fixam a PCI.

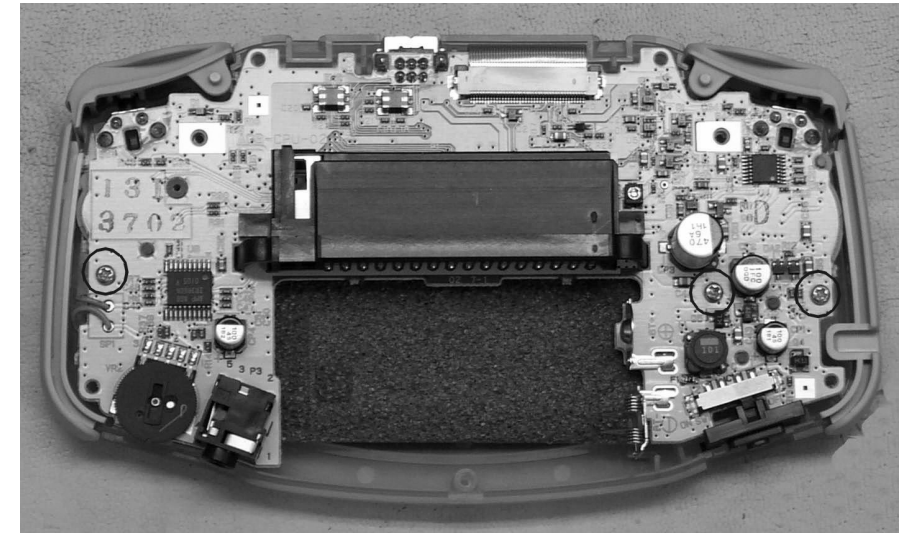

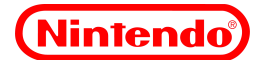

#### 7. Levante e retire a PCI.

**Nota:** Se o gabinete traseiro precisar ser substituído, lembre-se de guardar a blindagem metálica e instalá-la no novo gabinete traseiro.

## **7.3 Substituição do LCD**

Para realizar a substituição do LCD, o procedimento "7.2 Desmontagem da Unidade" deve ser realizado previamente.

**Nota:** Quando o LCD for substituído, o ajuste do flicker deve ser realizado como descrito na seção "8.3 Ajuste de Flicker".

1. Gentilmente insira uma chave de fenda chata ou outra ferramenta de ponta chata entre a guarnição da tela frontal e a abertura da unidade LCD na área sob o flat cable, e em seguida, alavanque suavemente a chave para separar o LCD do gabinete frontal.

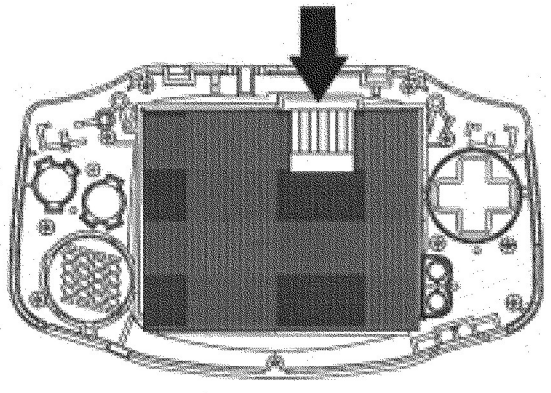

Figura 8

2. Empurre o protetor da tela pelo lado interno do gabinete frontal de forma a expulsá-lo. Aplique pressão simultaneamente nos quatro cantos do protetor, ou até que um dos cantos do protetor da tela se levante e seja possível segurar e puxar o protetor, até retirá-lo completamente.

3. Remova todo o adesivo velho do gabinete frontal..

4. Reponha a guarnição da tela frontal. Pressione suavemente toda a volta para que não ocorram problemas de dobra ou enrugamento.

**Nota:** Evite que materiais estranhos grudem na guarnição antes da colocação.

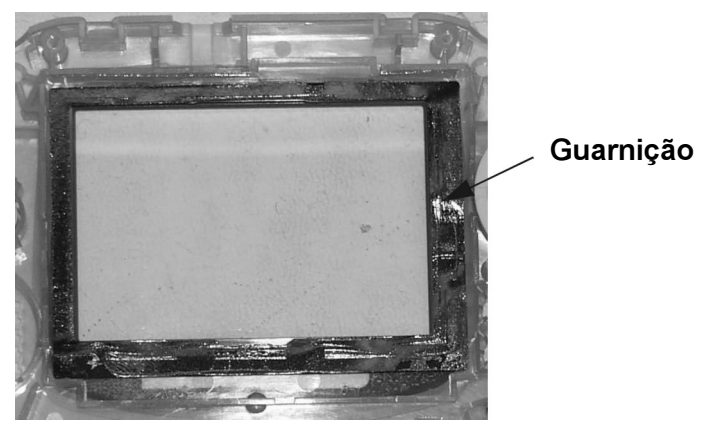

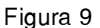

5. Use o canto inferior direito, visto pela traseira como referência, (veja ponto de referência na seção "5.3 Montagem do Painel Frontal" na página 6) quando instalando o LCD de modo que ele fique

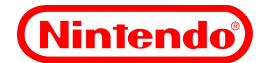

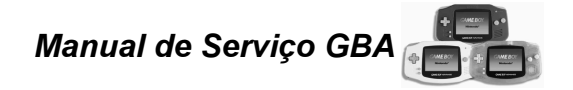

coretamente montado.

**Cuidado:** A moldura inferior no quadro de instalação da unidade LCD é mais baixa que os outros três lados. Cuidado para prevenir a instalação incorreta. O LCD pode deslizar para cima da moldura inferior. Além Disso, os botões select/start podem ficar presos na moldura de instalação da unidade LCD. Por isto é recomendado instalar os botões select/start depois que o LCD e a espuma de apoio tenham sido instalados.

6. Cuidadosamente instale suporte de espuma do LCD, de forma que fique perfeitamente alinhado com o LCD.

**Nota:** Quando instalando o suporte de espuma do LCD, cubra completamente a parte de vidro exposta do LCD.

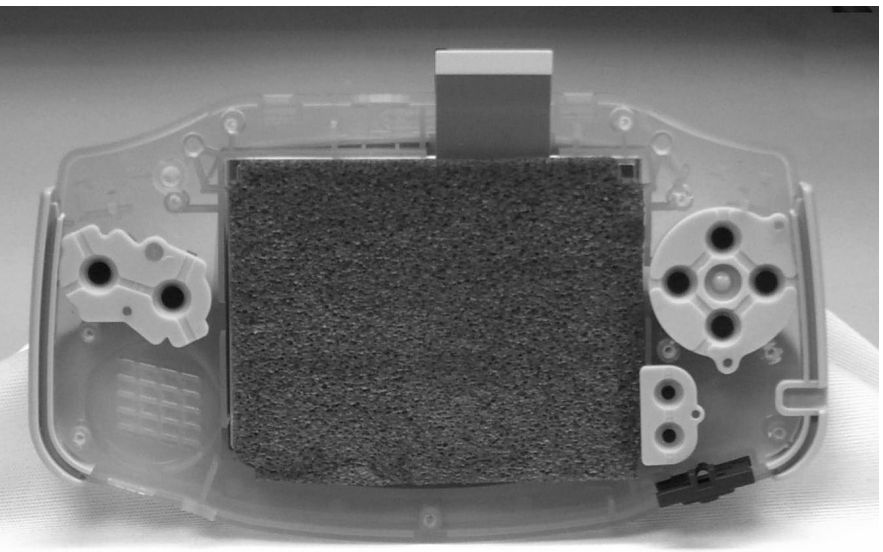

Figura 10

7. Remova poeira e outro material estranho usando usando jato de ar antes da aplicação do protetor da tela. Cheque o alinhamento da unidade LCD antes aplicar o protetor da tela.

8. Verifique que nenhuma parte da guarnição da tela frontal apareça na parte visível da tela.

9. Instale o protetor da tela sem retirar o seu filme protetor. Pressione firmemente para baixo em toda área do adesivo, para garantir uma colagem perfeita.

10. Monte a unidade usando os passos da seção "7.5 Remontagem da Unidade" na próxima página, ou faça outros procedimentos de reparo que sejam necessários.

11. Remova o filme protetor da protetor de tela.

#### **7.4 Substituindo Atuadores e Mantas de Contato**

Para realizar estes passos, deve-se primeiro fazer os passos da seção "7.2 Desmontagem da unidade" na página 9.

1. Troque os atuadores e as mantas de contato conforme o necessário. Todos os atuadores e as mantas de contato foram projetados para serem montados em uma unica direção.

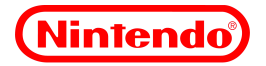

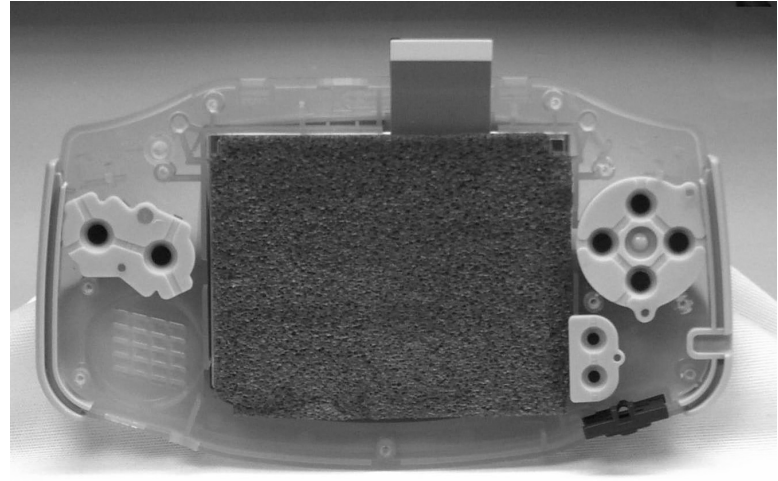

Figura 11

2. Visualmente verifique se as mantas estão corretamente encaixadas.

3. Visualmente inspecione o guia do Led para assegurar que ele ainda está em boas condições e não tem nenhuma marca.

4. Instale a mola ( seção de metal) dos botões L/R entre o gabinete frontal e a PCI, após a PCI Principal ter sido instalada no gabinete frontal. Verifique que o contato de borracha da chave push está corretamente no lugar.

**Nota:** Verifique se os botões L e R não estão em posições invertidas.

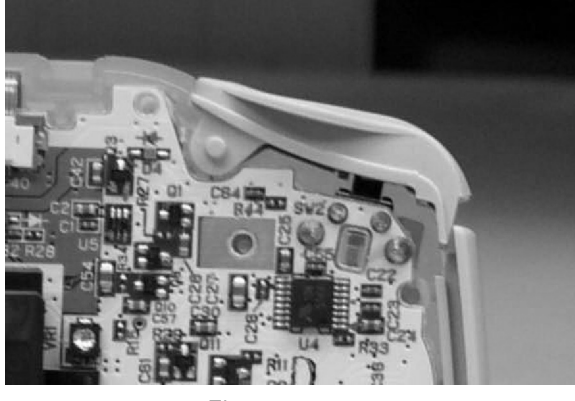

Figura 12

5. Monte a unidade usando os passos da seção "7.5 Remontagem da Unidade" nesta página ou faça outros procedimentos de reparo que sejam necessários.

## **7.5 Remontagem da Unidade**

1. Verifique se os atuadores e as mantas de contato estão corretamente alinhados e posicionados antes instalar a PCI.

2. Verifique se não há materiais de metal estranhos, presos ao imã do alto-falante.

3. Insira a PCI.

**Cuidado:** Assegure que o alto-falante está propriamente posicionado no gabinete frontal.

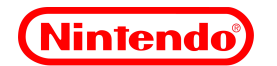

4. Aperte os parafusos que prendem a PCI ao gabinete frontal, prestando atenção para usar os parafusos corretos.

5. Puxe os cabos do alto-falante (como mostrado na figura), de modo que eles não sejam esmagados quando encaixando os gabinetes frontal e traseiro.

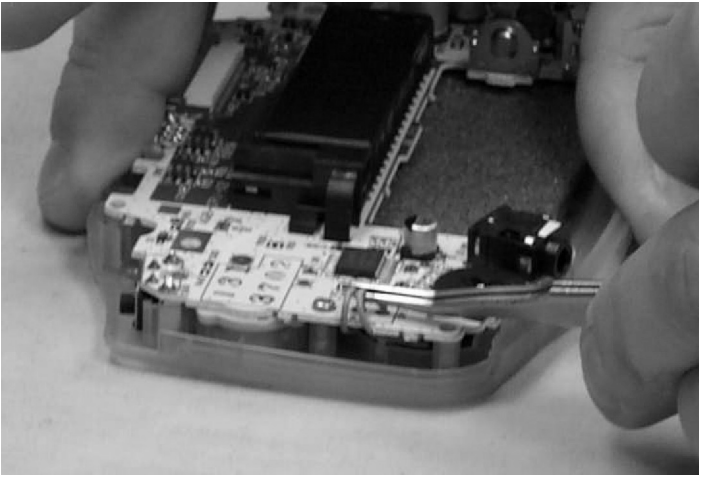

Figura 13

6. Insira o Flat Cable no conector e trave-o deslizando suas travas para baixo.

7. Se o LCD foi substituído, faça o teste de flicker conforme a seção 8.3 Ajuste de Flicker e ajuste caso necessário.

8. Instale o gabinete traseiro, prestando atenção para não danificar os contatos de bateria. Recoloque os seis parafusos Y e o parafuso Phillips único.

Cuidado: Não coloque o parafuso de segurança Y no furo do parafuso do compartimento das pilhas. Os parafusos Y são mais longos e podem causar danos ao gabinete frontal.

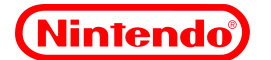

## **8.0 Procedimentos de Teste**

#### **8.1 Notas Gerais do Procedimentos de Teste**

Quando os cartuchos de teste são utilizados, geram vários teste diferentes de gráficos. Alguns destes testes são completados no instante em que pressiona-se o **Botão A**, outros levarão um certo tempo. Enquanto o teste está sendo executado, o pressionamento do **Botão A** não terá nenhum efeito e não fará com que o teste seja pulado.

#### **8.2 Cartucho de teste do modo GBA**

1. Use 2 pilhas alcalinas AA, ou o Adaptador AC do AGB e Conector de Força.

- 2. Insira o cartucho de teste do GBA.
- 3. Ligue o aparelho.
- 4. Confirme que o led power acende.

5. O "Auto-teste" deve ser executado automaticamente.

**Nota:** Se o programa não iniciar automaticamente no modo Auto-teste, desligue o GBA e reinicie o aparelho, enquanto pressiona simultaneamente os **botões L e R** para o menu do programa de teste aparecer na tela do GBA. Selecione e execute a opção Auto-teste.

6. Existem cerca de 50 diferentes testes gráficos na primeira parte do Auto-teste (veja Apêndice B para detalhes). Pressione o **Botão A** para avançar através do teste de gráfico, ou pressione o **Botão B** para voltar ao teste anterior. Confirme que não há nenhuma imagem defeituosa no LCD, assim como nenhuma imagem fica congelada na tela, gráficos embaralhados, falta de linhas, cores erradas, ou defeitos de pixel.

7. A Música irá tocar durante o Auto-teste, escute e confirme que não há defeitos de som tais como volume baixo, "estouros," ou som truncado.

8. Após todos os testes de gráfico, automaticamente será testada a memória, drivers do LCD, timer e DMA.

9. Teste as funções do controller pressionando os botões na ordem indicada na tela.

10. O teste será terminado e uma mensagem PASS (passou) ou FAIL (falhou) será mostrada na tela.

#### **8.3 Ajuste de Flicker**

Para fazer este ajuste, você terá de usar uma lâmpada fluorescente com um brilho de 2,000 ~ 3,000 lux (rudemente equivalente a uma lâmpada fluorescente de 23 watt, 50/60 hertz) e uma chave de fenda cerâmica.

1. Ligue a lâmpada e coloque o GBA sob a luz.

2. Coloque o cartucho de teste no GBA.

3. Alimente o GBA.

**Nota:** Para usar o Adaptador AC ou as pilhas, você deve montar o gabinete traseiro.

4. Segure os **Botões L e R**, e ligue o aparelho.

5. Use o **Control Pad** para selecionar a opção "Teste de Flicker" (Flicker Test) do menu, e pressione

o **Botão A** para começar o teste. O padrão para ajuste de flicker (mostrado baixo) aparecerá na tela.

**Nota:** O ajuste de flicker pode ser feito usando a primeira tela do auto-teste (veja seção 8.2, passo 6).

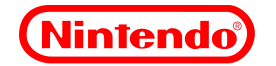

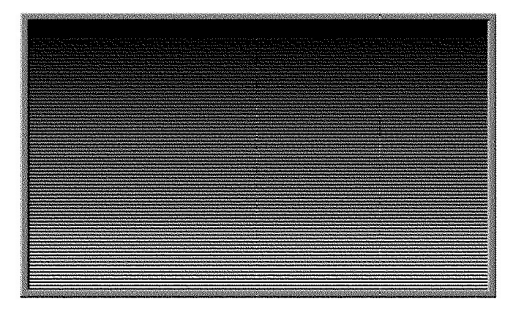

Figura 14

6. Usando uma chave de fenda cerâmica, vire o potenciômetro de ajuste de forma que o flicker (cintilação) seja minimizado na tela do GBA.

**Nota:** O potenciômetro de ajuste de flicker fica coberto pela etiqueta de dados do produto quando o gabinete está completamente montado.

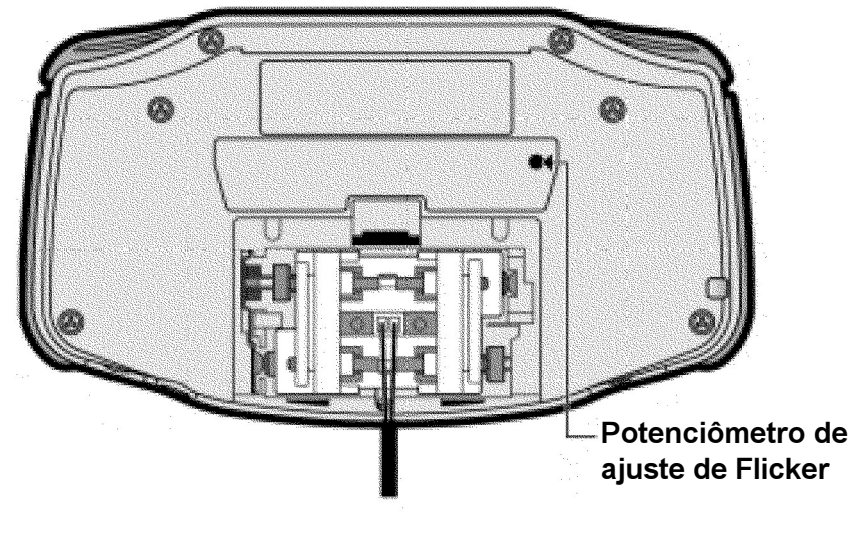

Figura 15

## **8.4 Cartucho de Teste do Modo GBC**

1. Use duas pilhas AA ou o Adaptador AC do GBA e Conector de Força.

2. Insira o cartucho de teste do modo GBC.

3. Alimente o GBA.

4. Confirme que o led power acende.

5. Há cinco diferentes gráficos de teste na primeira parte do Auto-teste (veja Apêndice C para especificações). Pressione o **Botão A** para avançar ao próximo teste. Confirme que não há nenhum defeito de imagem no LCD, tal como falta de imagem, tela congelada, graficos embaralhados, linhas desaparecidas, cores erradas, ou defeitos de pixel.

6. A Música irá tocar durante o Auto-teste, escute e confirme que não há defeitos de som tais como volume baixo, "estouros," ou som truncado.

7. Após todos os testes gráficos, automaticamente será testada a memória, drivers do LCD, timer e DMA.

8. O teste será terminado e uma mensagem PASS (passou) ou FAIL (falhou) será mostrada na tela.

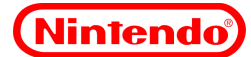

# **9.0 Esquemas Elétricos**

**9.1 CPU**

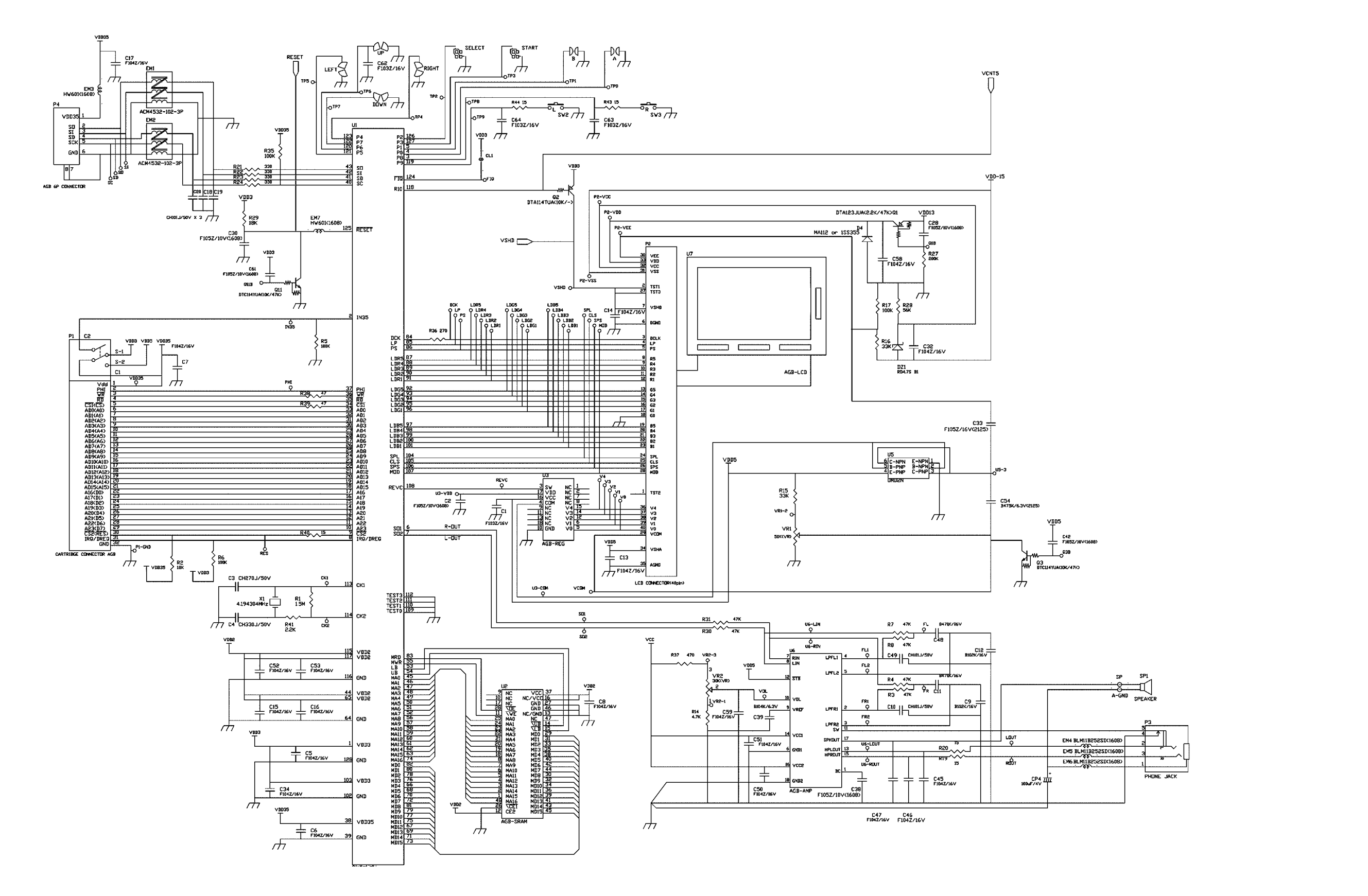

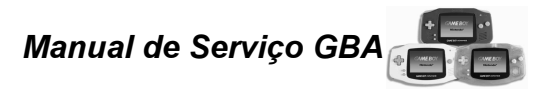

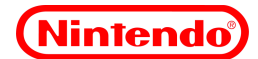

**9.2 Alimentação**

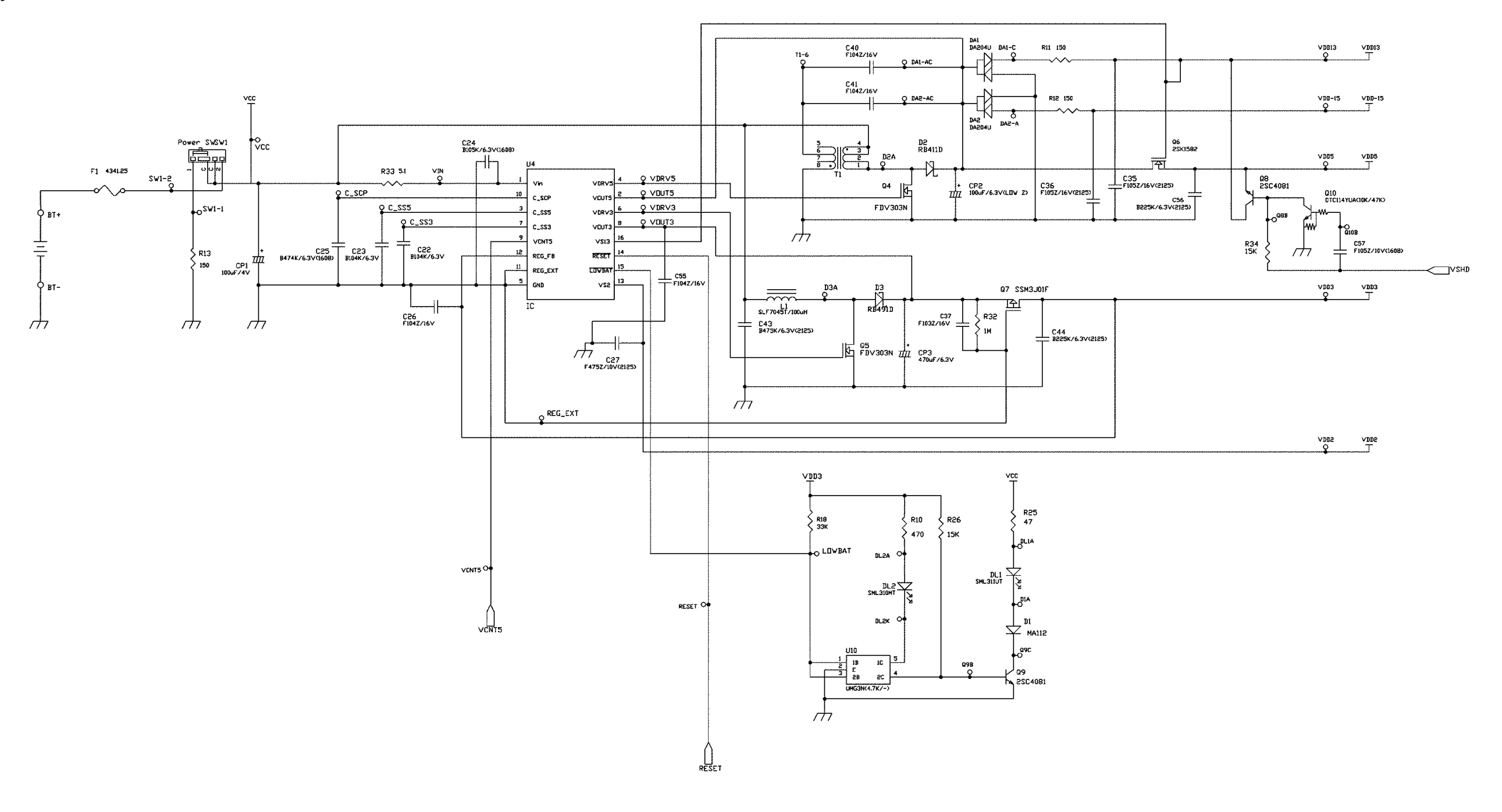

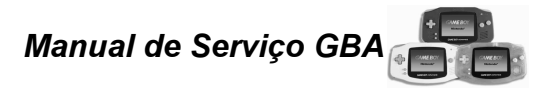

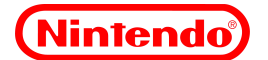

**10.0 Acessórios**

## **10.1 Adaptador AC GBA/Conector de força**

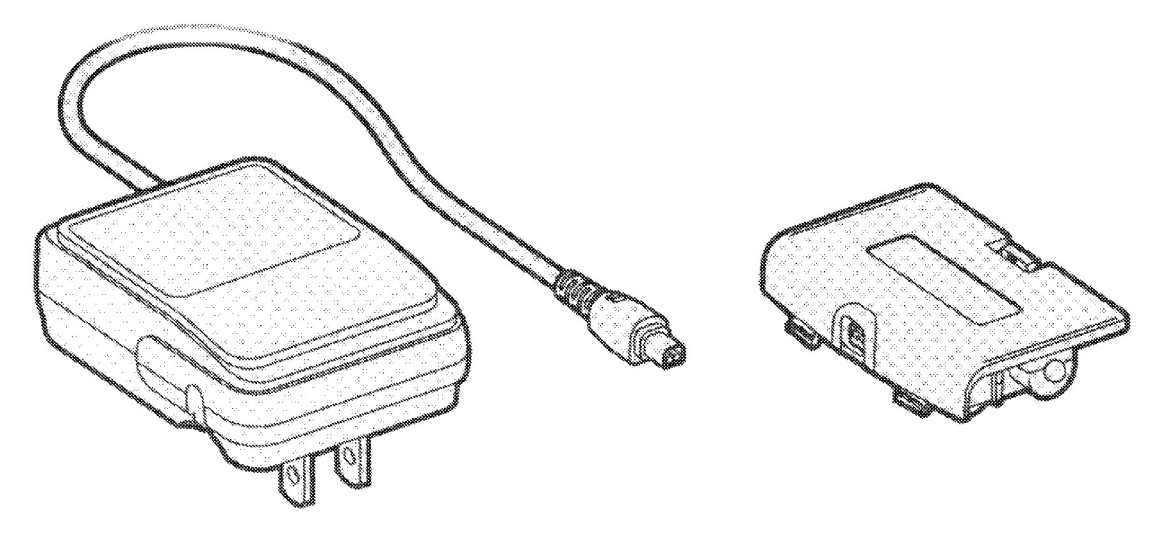

Figura 16

O Adaptador AC GBA e o conector de força são partes que não aceitam manutenção. Não faça a manutenção destas peças pois não haverão componentes de reposição e as mesmas deverão ser trocadas por um novo produto. Para os fora de garantia deverá ser feito o orçamento de um acessório novo.

Se o Adaptador AC não está fornecendo energia ao GBA, desligue-o, desconecte o Adaptador AC da tomada e deixe sem energia por dois minutos.

Depois deste tempo, conecte o Adaptador AC na tomada de força e ligue o GBA. Se ele não ligar e é uma unidade reconhecidamente em bom funcionamento, então o Adaptador AC está defeituoso e necessita ser substituído.

## **10.2 Cabo Game Link do GBA**

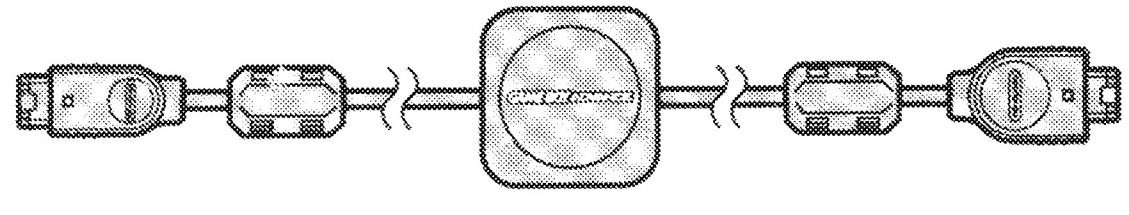

Figura 17

O Cabo Game Link do GBA não aceita manutenção. Não faça a manutenção desta peça pois não haverão componentes de reposição e as mesmas deverão ser trocadas por um novo produto. Para os fora de garantia deverá ser feito o orçamento de um acessório novo.

O jogo entre Multi-jogadores no GBA é possível usando o Cabo Game Link. O modo Multi-Jogador pode ser feito de 2 formas, dependendo de como o jogo foi elaborado.

**Método 1** - Jogador 1 tem um cartucho de jogo em seu GBA e os jogadores 2, 3, e/ou 4 podem fazer o download do jogo para seus respectivos GBAs.

**Método 2** - Todos os jogadores tem o mesmo cartucho de jogo em seus respectivos GBAs.

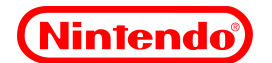

**Nota:** O Manual do cartucho, bem como sua embalagem, trazem informações de como se deve proceder para utilizar o modo multi-jogador.

Vários Cabos Game Link podem ser conectados entre si para permitir um máximo de quatro jogadores jogando simultaneamente (Veja diagrama abaixo).

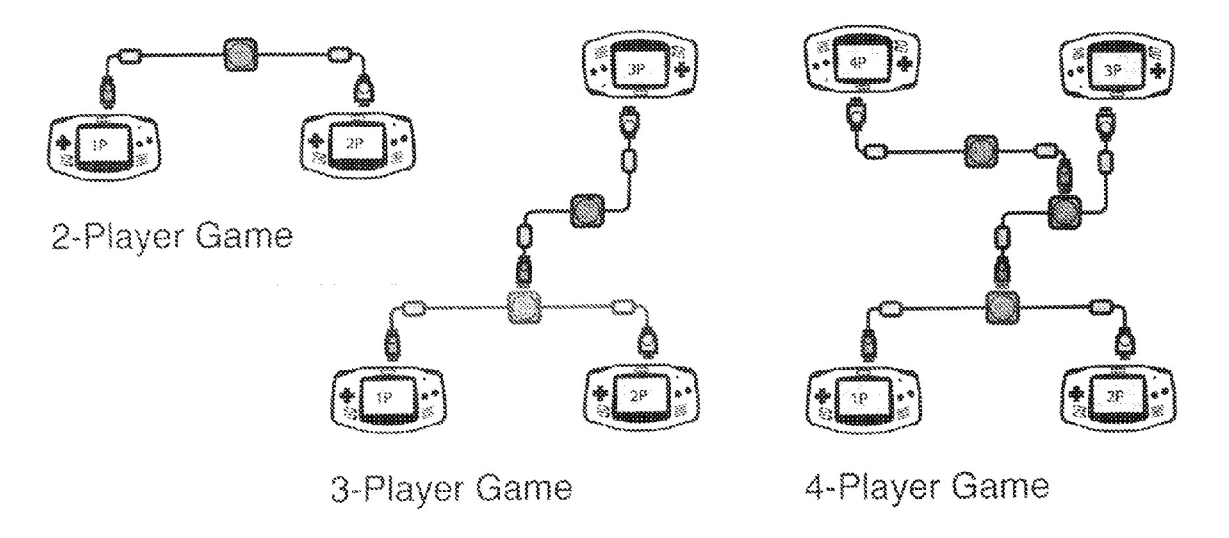

Figura 18